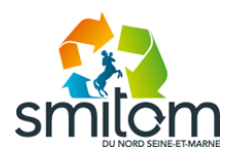

## **FICHE DE PRESENTATION DU PORTAIL USAGER GUIDE A L'INSCRIPTION ET AU PAIEMENT DES APPORTS**

# **INSCRIPTION AU PORTAIL USAGER**

Pour accéder à votre espace personnel, veuillez saisir l'adresse suivante dans votre navigateur internet : [https://smitom-nord77.ecocito.com](https://smitom-nord77.ecocito.com/)

Cliquez alors sur :

**PAS ENCORE DE COMPTE?** 

Saisissez la clé d'activation qui vous a été communiquée dans le courrier auquel était joint la présente fiche et qui contient 16 caractères alphanumériques.

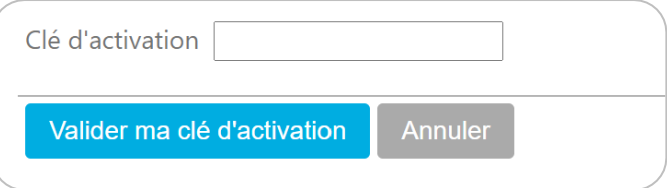

Puis, cliquez sur **« Valider ma clé d'activation »**.

Ceci vous permet d'accéder directement à votre compte usager. Vous pouvez alors paramétrer votre identifiant de connexion ainsi que votre mot de passe. Ces éléments vous seront demandés pour vos prochaines connexions au portail.

# **UTILISATION DU PORTAIL USAGER**

Votre portail usager vous permet d'accéder à des informations concernant vos passages en déchèteries et de créditer votre compte pour le prépaiement de vos apports.

Vous avez accès, dès la page d'accueil, au solde de votre compte.

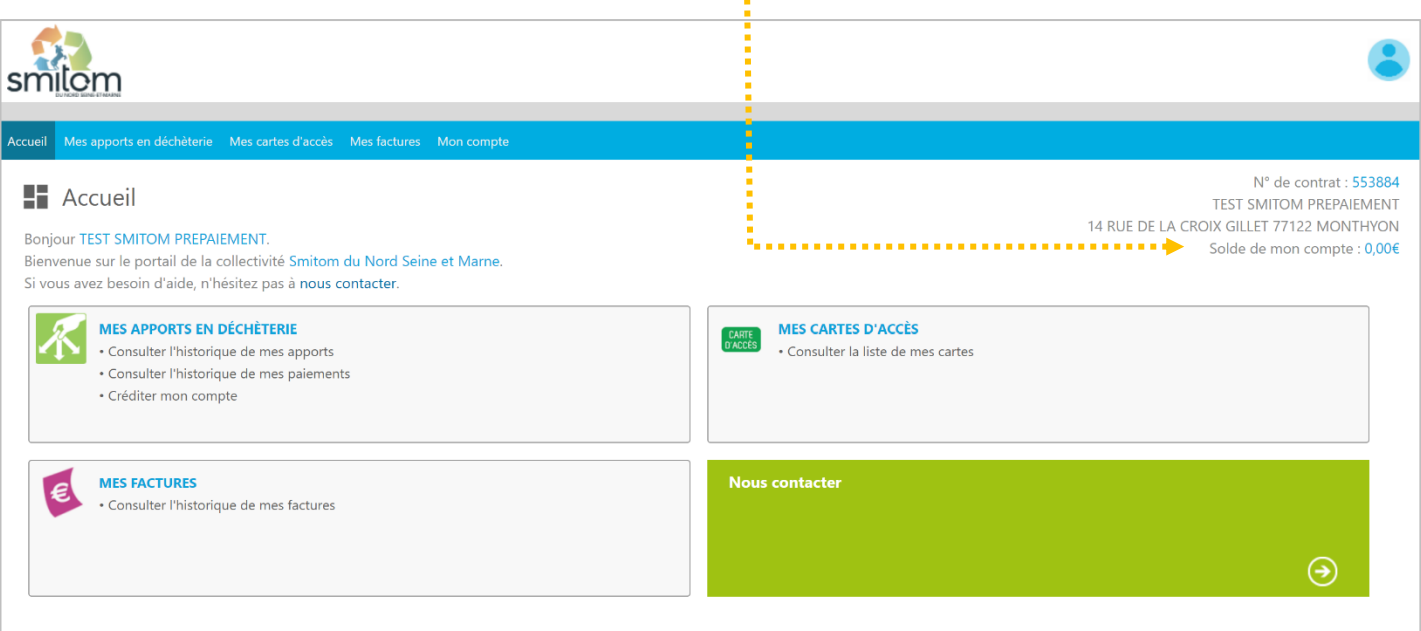

#### **Prépayer mes apports en déchèterie**

Pour créditer votre compte, rendez-vous dans la rubrique « MES APPORTS EN DECHETERIE » et cliquez sur « Créditer mon compte ».

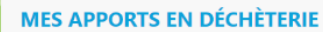

- Consulter l'historique de mes apports
- Consulter l'historique de mes paiements
- · Créditer mon compte

Vous pouvez également accéder à cette rubrique via le bandeau en haut de page en cliquant sur « Mes apports en déchèterie ».

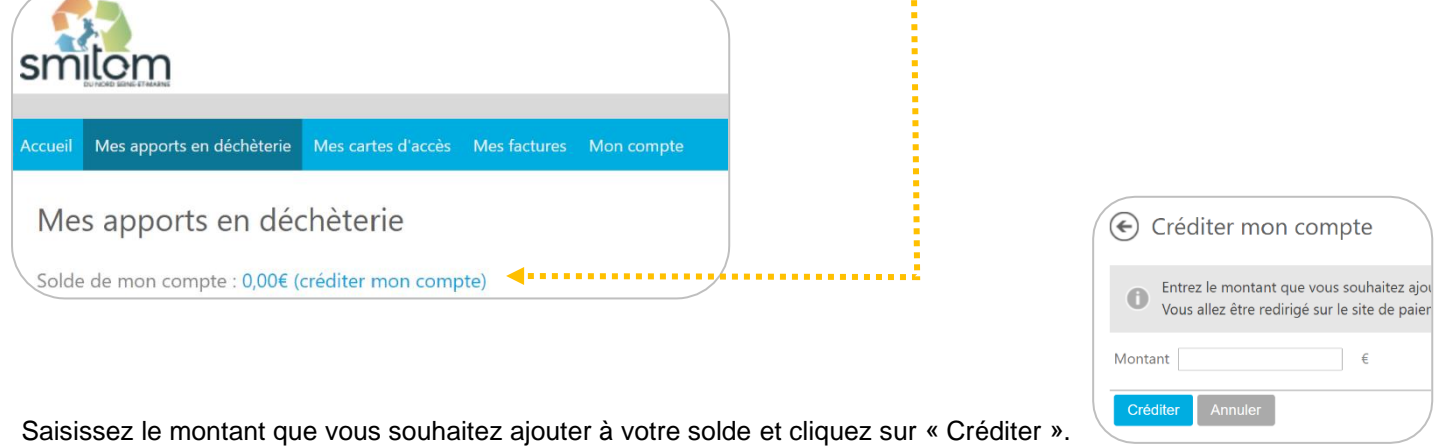

Vous serez alors redirigé vers une page vous permettant de réaliser votre paiement sécurisé par carte bancaire.

Une fois l'opération de paiement effectuée, votre solde est mis à jour. Ce solde sera débité et actualisé à chacun de vos passages en déchèterie en fonction de la quantité de déchets déposés et de leur typologie.

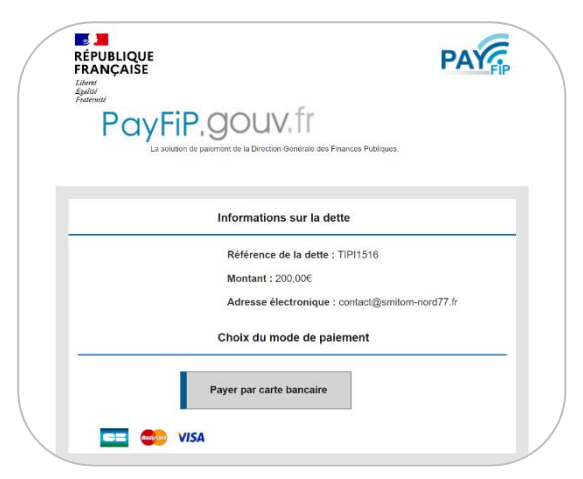

Vous avez accès à l'historique de vos paiements dans la rubrique « Mes apports en déchèteries » :

- en page d'accueil,
- via le bandeau en haut de page.

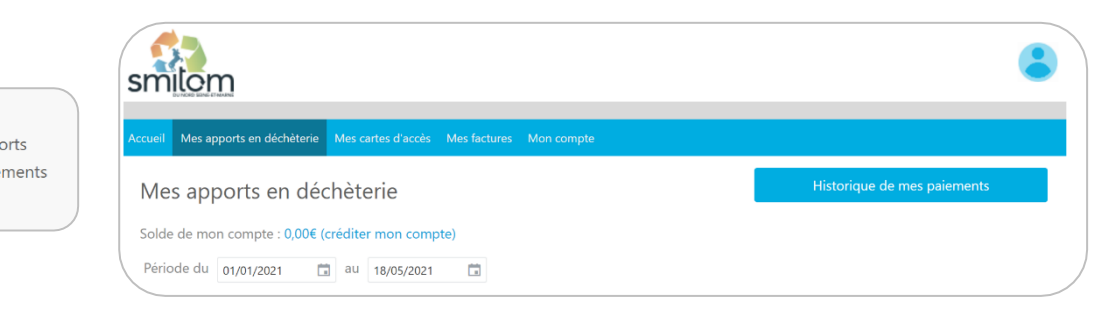

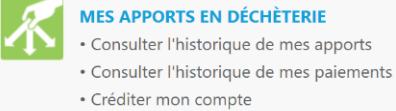

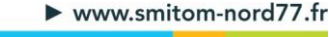

### **Consulter l'historique des mes apports en déchèterie**

Pour consulter l'historique de vos apports, rendez-vous dans la rubrique « MES APPORTS EN DECHETERIE » et cliquez sur « Consulter l'historique de mes apports ».

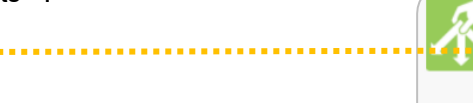

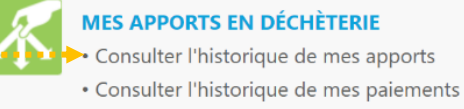

**MES APPORTS EN DÉCHÈTERIE** 

- Consulter l'historique de mes apports
- · Créditer mon compte

Vous avez ainsi accès :

- aux dates et heures auxquelles vous avez effectué des dépôts en déchèterie,
- à la typologie et la quantité des déchets déposés,
- au montant facturé pour les apports effectués,
- au solde de votre compte.

Depuis cette rubrique vous pouvez alors directement consulter l'historique de vos paiements ou encore créditer votre compte.

#### **Que faire des bons prépayés en format papier qui me restent ?**

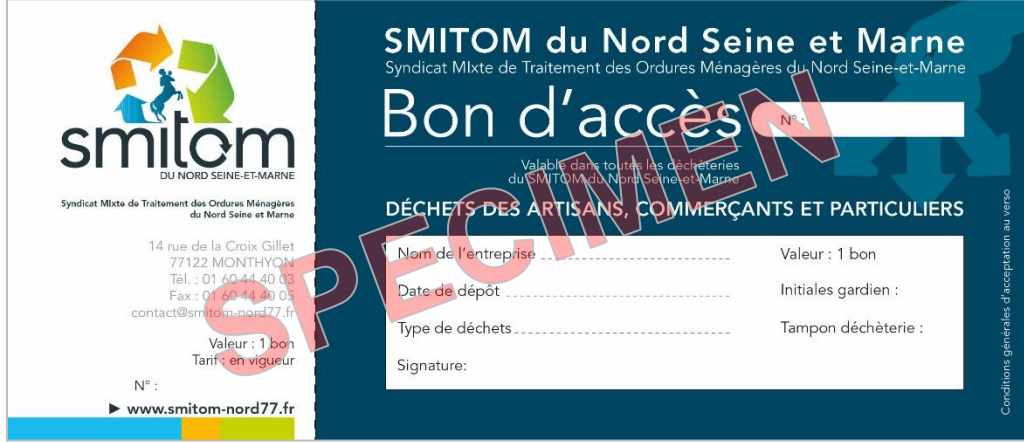

S'il vous reste des bons prépayés sous format papier, vous pouvez les utiliser en déchèterie jusqu'au vendredi 11 juin inclus. A partir du lundi 14 juin 2021, **plus aucun bon papier ne sera accepté par les agents d'accueil des déchèteries.** Passée cette date, vous pourrez déposer vos bons en mains propres au siège du SMITOM Nord Seine-et-Marne avant le 1er octobre 2021. Ils seront alors convertis en € et leur montant sera crédité sur le compte de votre portail usager.

Vous rencontrez des difficultés dans l'utilisation de votre portail usager ? N'hésitez pas à contacter les services du SMITOM Nord Seineet-Marne :

Tél : 01 60 44 40 03 Courriel : contact@smitom-nord77.fr

Horaires d'ouverture : Du lundi au jeudi : 8h30 à 12h30 et 13h30 à 17h00 Le vendredi de 8h30 à 12h30 et de 13h30 à 16h30

 $\triangleright$  www.smitom-nord77.fr